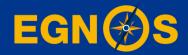

## How to configure EGNOS on your Maritime receiver: step-by-step guide

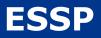

**FSSP-MOM-29760** 

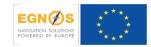

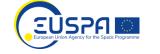

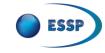

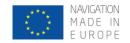

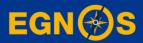

### Who we are - ESSP

### Who we are European Satellite Services Provider

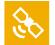

To deliver EGNOS augmentation services 24/7

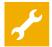

To operate and maintain EGNOS system

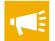

- To promote EGNOS and its applications
- To support and to interface with users

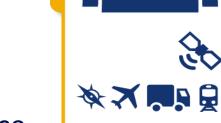

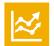

To monitors & to analyse EGNOS performance

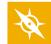

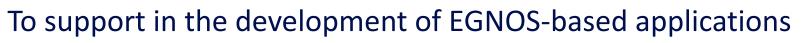

FSSP-MOM-2976

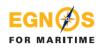

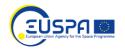

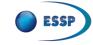

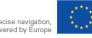

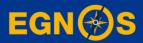

## What we offer?

# Free GPS <u>augmentation</u>

## What we offer **EGNOS: Free GPS augmentation**

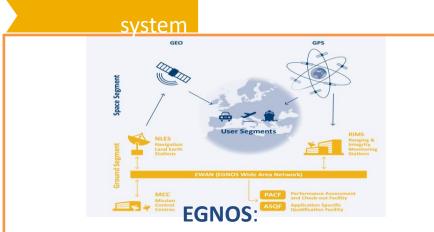

 $\geqslant$ The European Satellite Based Augmentation System

SPF

Provides GPS corrections

FOR MARITIME

 $\geq$ Broadcasts from GEO satellites

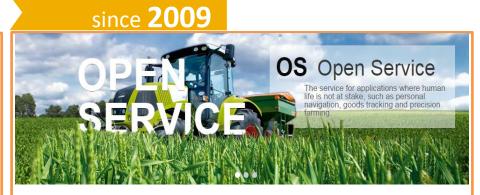

### SATELLITE based corrections

- Free of charge
- Sub-metre positioning accuracy
- Real time
- Throughout Europe

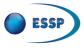

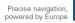

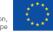

### Satellite based corrections: Why choosing EGNOS in Maritime?

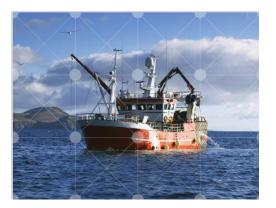

Satellite-based systems have fundamentally changed maritime navigation. Vessels ranging from small sailing boats to super tankers now have systems on board that rely on satellites for positioning. EGNOS contributes to make navigation more <u>accurate and safer.</u>

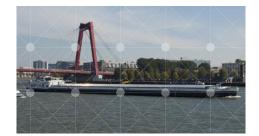

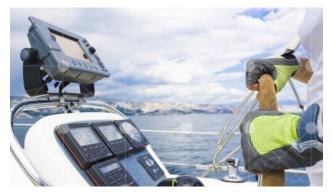

Many systems installed on leisure crafts already integrate EGNOS corrections. In European waters, both coastal and inland waterways EGNOS already complements existing ground-based systems.

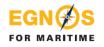

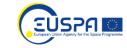

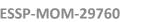

Precise navigation, powered by Europe

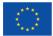

### EGNOS is used in SOLAS/Non-SOLAS receivers

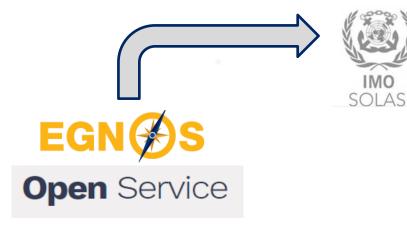

SOLAS (Safety Of Life At Sea) Receivers The International Convention for the Safety of Life at Sea (SOLAS) is an international maritime safety treaty from the International Maritime Organization (IMO), the maritime arm of the United Nations. It regulates safety of life at sea, which includes any ocean-going vessels.

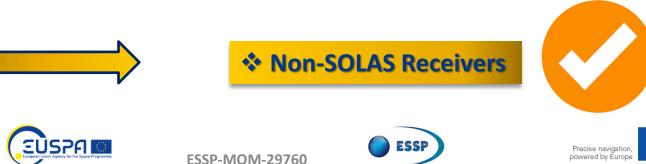

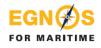

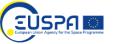

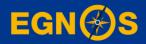

# How to configure your <u>NON-SOLAS</u> GPS/SBAS receiver: step-by-step guide for selected receivers

## Non-SOLAS receivers index

- Example#1: Cobham Satcom SAILOR 657X
- Example#2: Furuno SC-130
- Example#3: Furuno GP-1971F
- Example#4: Hemisphere R330
- Example#5: Hemisphere R632
- Example#6: Hemisphere Vector VR1000
- Example#7: Japan Radio Company JLR-4340/JLR-4341
- Example#8: Japan Radio Company JLR-4350
- Example#9: Kongsberg Seapos 310/320
- Example#10: NSR NGR-1000 / NGC-3000
- Example#11: Raymarine AXIOM Series
- Example#12: Saab R5
- Example#13: Septentrio
- Example#14: SIMRAD P2005
- Example#15: Ublox

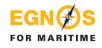

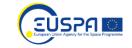

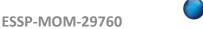

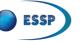

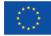

### What is a GPS/SBAS receiver?

- A NON-SOLAS GPS/SBAS receiver is a GPS receiver that locks onto the EGNOS satellites and applies the EGNOS corrections to the GPS signal.
- The most common Manufacturers are:

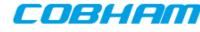

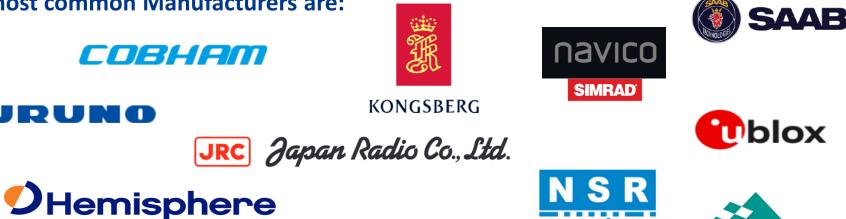

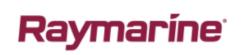

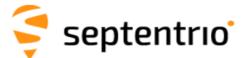

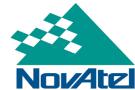

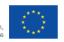

**FSSP-MOM-29760** 

### **Example#1**: Cobham Satcom SAILOR 657X

ESSP-MOM-29760

### COBHAM

| Model        | Sub-metre accuracy |
|--------------|--------------------|
| SAILOR 657Xp |                    |

#### **Capabilities**

#### **GNSS:**

GPS (L1), GLONASS

SBAS corrections supported (3 channels):

WAAS, EGNOS, GAGAN, MSAS

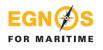

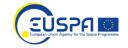

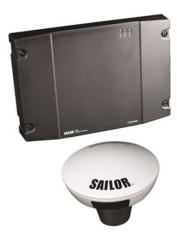

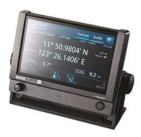

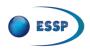

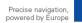

### Example#1: Cobham Satcom SAILOR 657X How to configure EGNOS OS

- After turning on the display, it will always requests the type of correction to be used and it will save the selection in the future. In this case, click on DGNSS. The device will select automatically SBAS, then, if SBAS is not available will change to GPS+GLONASS.
- 2. Also SBAS can be **enable/disable** in **Settings** → **General** → **SBAS Correction System**

FOR MARITIME

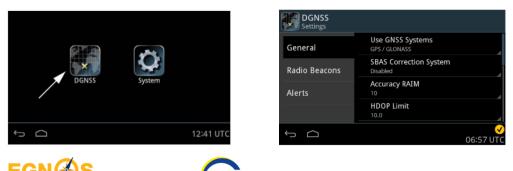

ESSP-MOM-29760

 On the main **Position** menu DGPS will be green when SBAS has \*PVT. Also in the **Overview** menu SBAS will be shown.

\*Position, Velocity, Time

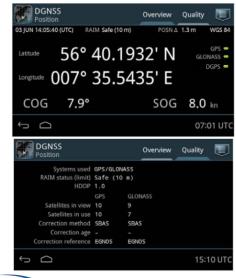

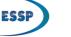

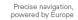

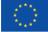

### Example#2: Furuno SC-130

### FURUNO

| Model         | Sub-metre accuracy |
|---------------|--------------------|
| Model: SC-130 |                    |

#### **Capabilities**

#### **GNSS:**

EG

FOR MARITIME

• GPS (L1/L2), GALILEO (E1B), GLONASS (G1/G2),

EUSPF

- SBAS corrections supported:
- WAAS, EGNOS, MSAS
- \*RAIM functionality

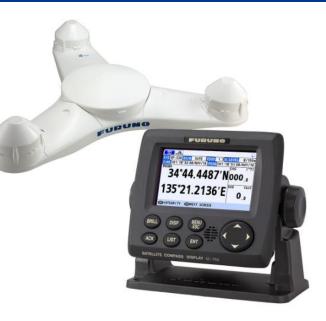

\*Alerting when position accuracy is below user set limit

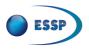

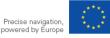

### Example#2: Furuno SC-130 How to configure EGNOS OS

- 1. Open GNSS menu and select DGPS/SBAS
- 2. Select DIFFERENTIAL

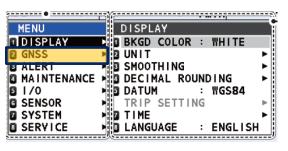

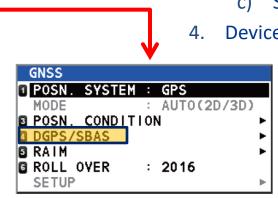

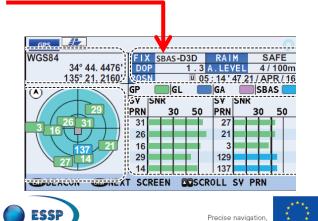

powered by Europe

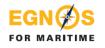

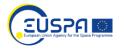

- 3. SBAS GEO configuration (first configuration only).
  - a) Open GNSS menu.
  - b) Select DGPS/SBAS
  - c) Select AUTO
- 4. Device indicates SBAS on position display

### Example#3: Furuno GP-1971F

### FURUNO

#### Model

Sub-metre accuracy

Display unit GP-1971F and GP-1871F

#### **Capabilities**

**GNSS mono-frequency:** 

• GPS (L1)

SBAS corrections supported:

• WAAS, **EGNOS**, MSAS

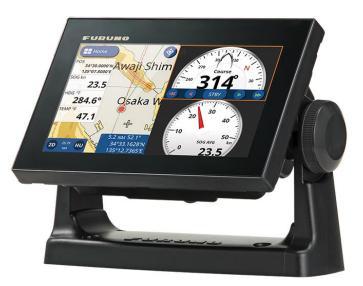

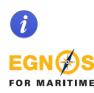

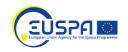

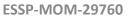

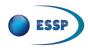

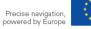

### Example#3: Furuno GP-1971F How to configure EGNOS OS

1. It must be activated manually. Click on Menu → Settings (drag the menu to show the items which are not displayed on-screen) → Initial Setup → Internal GPS Setup → SBAS mode → ON

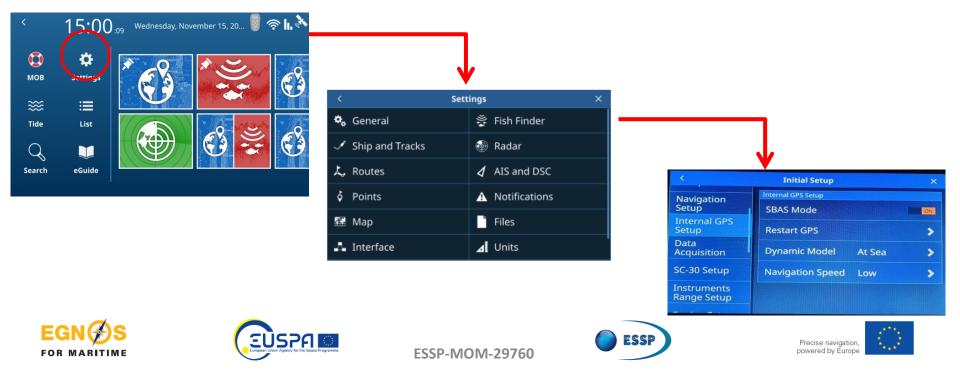

### Example#4: Hemisphere R330

### **O**Hemisphere

| Model | Sub-metre accuracy |
|-------|--------------------|
| R330  |                    |

#### **Capabilities**

**GNSS double frequency:** 

• GPS (L1/L2)

SBAS corrections supported (3 channels):

• WAAS, EGNOS, GAGAN, MSAS

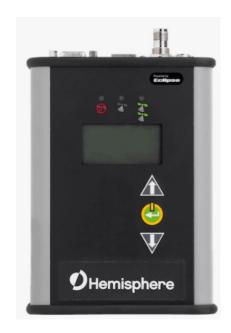

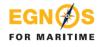

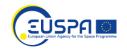

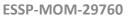

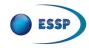

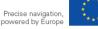

### Example#4: Hemisphere R330 How to configure EGNOS OS

 Use \*PocketMax<sup>™</sup> to Communicate with the R330<sup>™</sup>. On *RX Config* page of receiver configuration software select SBAS as Differential corrections source (*Diff Source*).

\* https://www.hemispheregnss.com/firmware-software/

| Parameter             |                 |                 |  |
|-----------------------|-----------------|-----------------|--|
|                       | Current         | Change          |  |
| Diff Source           | SBAS            | SBAS            |  |
| Diff Age              | 2700            | 2700            |  |
| Elevation Mask        | 5               | 5               |  |
| Decimal Precision     |                 |                 |  |
| Smoothing Time        | LONG900         | LONG900         |  |
| Altitude Aiding Mode  | NEVER (3D ONLY) | NEVER (3D ONLY) |  |
| Altitude Aiding Value |                 |                 |  |
| RESID Limit           | 10.0            | 10.0            |  |
| GPS Only Mode         | NO              | NO              |  |
| Forest Mode           | NO              | NO              |  |
| Null NMEA Mode        | NO              | NO              |  |
| TunnelMode            | NO              | NO              |  |
| SBAS Ranging Mode     | NO              | NO              |  |
| Mixed Mode            | NO              | NO              |  |
| Timekeep Mode         | NO              | NO              |  |
| L1 Only Mode          | NO              | NO              |  |
| Suretrack Mode        | NO              | NO              |  |
| GGA ALL GNSS Mode     | NO              | NO              |  |
| Glofix Mode           | NO              | NO              |  |
| Diff Source           |                 |                 |  |
| SBAS                  |                 | ~               |  |
| SBAS                  |                 |                 |  |
| PORTA                 |                 |                 |  |
| PORTB                 |                 |                 |  |
| PORTC                 |                 |                 |  |
| NONE<br>BEACON        |                 |                 |  |

 Also, when you power on the R330<sup>™</sup> the Hemisphere GNSS splash screen appears. On Top menu Press the Down Arrow button to display the remaining items on the Top menu (see at bottom right) and select Differential.

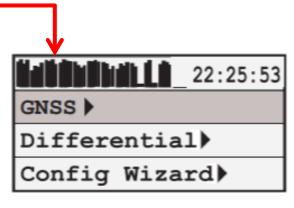

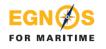

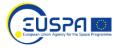

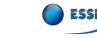

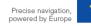

### **Example#5**: Hemisphere R632

### **O**Hemisphere

| Model | Sub-metre accuracy |
|-------|--------------------|
| R632  |                    |

#### **Capabilities**

#### **GNSS double frequency:**

- GPS (L1/L2), GLONASS, Beidou, Galileo (E1BC/E5a/E5b/E6BC/ALTBO), IRNSS, QZSS, Atlas
   SBAS corrections supported (3 channels):
- WAAS, EGNOS, GAGAN, MSAS
- Wi-Fi & Bluetooth features

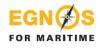

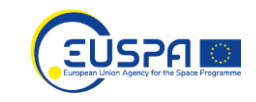

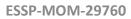

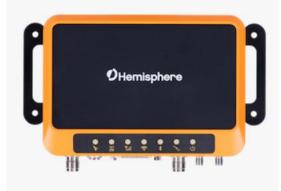

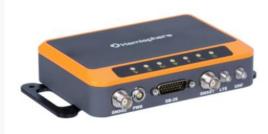

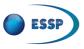

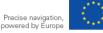

### **Example#5**: Hemisphere R632 How to configure EGNOS OS

Ports S

**FSSP-MOM-29760** 

Create a **Wi-Fi connection** (no password needed) to the 1. receiver and open the user IP port 192.168.0.68

| Summary             |                         |                                    |
|---------------------|-------------------------|------------------------------------|
| System Information  | Local Time              | 2022-01-27 09:44:42 (GPS Time + 1) |
| System Information  | Satellites              | 8                                  |
| GPS Status          | Longitude               | -3°27' 8.76131"                    |
| Satellites          | Latitude                | 40°28' 21.59425"                   |
|                     | Height                  | 661.275 m                          |
| Data Transmission   | Status                  | DGNSS [4 Sec.]                     |
| Data Recording      | PDOP                    | 2.349                              |
| Configuration       | HDOP                    | 1.343                              |
| Reference Station   | HRMS                    | 0.403                              |
| GNSS Configuration  | VRMS                    | 0.578                              |
| · · · ·             |                         |                                    |
| Tracking Satellites |                         |                                    |
| Heading             | Station Number          | 0111                               |
| Network             | Base Longitude          | 113°21' 59.82440"                  |
| Dynamic DNS         | Base Latitude           | 23° 7' 35.67690"                   |
|                     | Base Height             | 0 m                                |
| Ntrip Server        |                         |                                    |
| Recording           |                         |                                    |
| Port Configuration  | MET Type                | ZZ11A                              |
| 1.44                | Pressure                | - hPa                              |
| Alerts              |                         |                                    |
| Alerts              | Temperature<br>Humidity | - °C<br>- %RH                      |

Go to **GNSS configuration** and enable GPS and SBAS. Include also the **cut off angle (5**°).

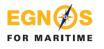

**R632** Reference Station

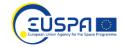

| Cutoff Angle | 5                  |
|--------------|--------------------|
| 1PPS         | Enable Isable      |
| BDS          | 🔿 Enable 🖲 Disable |
| GPS          | ● Enable ○ Disable |
| GLONASS      | O Enable 🖲 Disable |
| Galileo      | O Enable 🖲 Disable |
| QZSS         | Enable Isable      |
| SBAS         | Enable O Disable   |

Use **Ports configuration.** Choose any COM port 3. and configure it as needed. Also configure the NMEA and rate as indicated below:

| Summary :    |         |             |            |      |                     |          |                                             |
|--------------|---------|-------------|------------|------|---------------------|----------|---------------------------------------------|
| Port         | Status  | Baud Rate   | Protocol   | Mode | IP Port             | Function |                                             |
| Bluetooth    | Enable  |             |            |      |                     | CMD      |                                             |
| UHF          | Disable | 440.125 MHz | South 9600 |      |                     | RTK_OUT  |                                             |
| COM1         | Disable | 115200      | RS485      |      |                     | CMD      |                                             |
| COM2         | Disable | 115200      | RS485      |      |                     | CMD      |                                             |
| COM3         | Enable  | 115200      | R\$232     |      |                     | DEBUG    |                                             |
| Ntrip Client | Disable |             | NTRIP      | CLIE | I/O Configuration : |          |                                             |
| itrip Caster | Disable |             | NTRIP      | CAST |                     |          | •                                           |
| Socket 1     | Enable  |             | TCP        | SERV | Socket 1 V          |          |                                             |
| Socket 2     | Disable |             | TCP        | SERV |                     |          |                                             |
| Socket 3     | Disable |             | TCP        | SERV | Socket              | 1        | Enable O Disable                            |
| Socket 4     | Disable |             | TCP        | SERV | Type                |          | TCP                                         |
| Socket 5     | Disable |             | TCP        | SERV | Mode                |          | Server V                                    |
|              |         |             |            |      |                     |          |                                             |
|              |         |             |            |      | Port                |          | 6060                                        |
|              |         |             |            |      | Functio             | on       | NMEA(Output) ~                              |
|              |         |             |            |      | ·                   |          |                                             |
|              |         |             |            |      | NMEA                |          | GGA: 1HZ V GSA: 1HZ V GSV: 1HZ V ZDA: 1HZ V |
|              |         |             |            |      | NMEA                | •        | RMC: 1HZ VTG: 1HZ GST: 1HZ GLL: 1HZ V       |
|              |         |             |            |      | Recor               | d        | O Enable   Disable                          |
|              |         |             |            |      |                     |          |                                             |

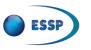

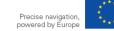

**GNSS** Configuration

### Example#6: Vector VR1000

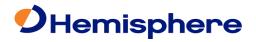

| Model  | Sub-metre accuracy |
|--------|--------------------|
| VR1000 |                    |

#### **Capabilities**

#### **GNSS double frequency:**

 GPS (L1/L2), GLONASS, BeiDou, Galileo, QZSS, IRNSS, and Atlas

SBAS corrections supported (3 channels):

• WAAS, EGNOS, GAGAN, MSAS

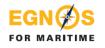

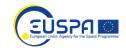

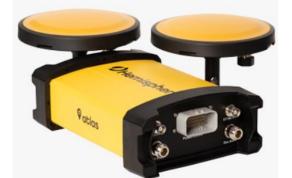

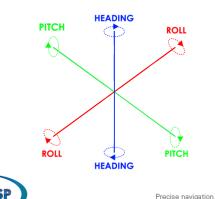

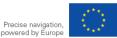

### **Example#6**: Vector VR1000 How to configure EGNOS OS

Also, the VR 1000 has Led's to inform the GNSS Open a web browser window and type the 4. 1. following IP address: 192.168.100.1 type and quality

**FSSP-MOM-29760** 

Go to setting and enable SBAS 2.

FOR MARITIM

3. In 3D accuracy indicates the horizontal error using EGNOS and in Solution Type indicates 3D fixed DGNSS VR1000 Hemisphere

| STATUS                       | TRACK                        | ING INFORMATION FIL | ES SYSTEM SETTI  | 100                 |                        |                   |  |  |
|------------------------------|------------------------------|---------------------|------------------|---------------------|------------------------|-------------------|--|--|
| asic Status                  |                              |                     | Advanced Statu   |                     |                        |                   |  |  |
| ime                          |                              |                     | Precision        |                     |                        |                   |  |  |
| UTC                          | 2019-03-                     | 27 18.01.58         | Satellites Used  |                     | 15                     |                   |  |  |
| Local                        | 2019-03-                     | 27 11.01.58         | 3D Accuracy      |                     | 0.00 m 1a (0.01 m 2a   | n                 |  |  |
| osition                      |                              |                     | 2D Accuracy      |                     | 0.3 cm 10 (0.6 cm 20   | cm 1ơ (0.6 cm 2ơ) |  |  |
| latitude 33° 36' 36 01320" N |                              | HDOP                |                  | 0.7                 | 17                     |                   |  |  |
| Longitude                    | ingitude 111° 53' 43.5336" W |                     | Solution Status  | Solution Status     |                        |                   |  |  |
| Altitude                     | de 455.129 m                 |                     | Solution Type    | Solution Type       |                        | RTK Fixed         |  |  |
| leading                      |                              |                     | Differential Dat | a Source            | ROX                    |                   |  |  |
| Heading                      |                              | 69.80*              | Age of Differen  | Age of Differential |                        | 2 seconds         |  |  |
| COG                          |                              | 276.62*             | L-BAND/SBAS      | L-BAND/SBAS         |                        |                   |  |  |
| ROT                          |                              | -0.20*/min          | Frequency        | 1545.9150           | Signal                 | 89                |  |  |
| YAW -153.18*                 |                              | -153.18*            |                  | MHz                 | Strength               |                   |  |  |
| Pitch                        | Pitch 87.55*                 |                     | Source           | Atlas               | DDS                    | 982.7             |  |  |
| Roll 0.08*                   |                              | 0.06*               | Bit Error Rate   | 0 (OK)              | Baud Rate              | 600bps            |  |  |
| Heave 0.01m                  |                              | 0.01m               | Carrier Lock     | Yes                 | Satellite<br>Longitude | -96*              |  |  |
| Speed 0.03km/h               |                              | 0.03km/h            | DSP Lock         | Yes                 | Configured             | 1545.9150         |  |  |
|                              |                              |                     |                  |                     | Frequency              | MHz               |  |  |

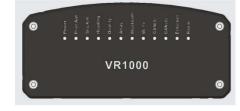

| Indicator      | Description/Function                          |  |  |  |
|----------------|-----------------------------------------------|--|--|--|
| Power          | Solid GREEN indicates receiver is powered on  |  |  |  |
| Primary GNSS   | Solid GREEN indicates tracking 4+ satellites  |  |  |  |
|                | Solid RED indicates No Satellites             |  |  |  |
| Secondary GNSS | Solid GREEN indicates tracking 4+ satellites  |  |  |  |
|                | Solid RED indicates No Satellites             |  |  |  |
| Heading        | Solid GREEN indicates 2D GNSS heading         |  |  |  |
|                | Solid AMBER indicates 2D sensor heading       |  |  |  |
| Quality        | Solid GREEN indicates RTK fixed               |  |  |  |
|                | Flashing GREEN (1/sec) indicates DGPS / Float |  |  |  |
|                | Solid AMBER indicates Autonomous              |  |  |  |
|                | Flashing AMBER indicates No Position          |  |  |  |
|                | Solid RED indicates No Satellites             |  |  |  |

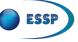

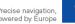

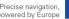

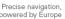

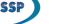

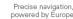

### Example#7: Japan Radio Company JLR-4340 & JLR-4341

| JRC Japa                                                                           | an Radio Co., Ltd.                        | JRC                                                                                                    |
|------------------------------------------------------------------------------------|-------------------------------------------|----------------------------------------------------------------------------------------------------|
| Model                                                                              | Sub-metre accuracy                        | JRC                                                                                                    |
| Sensor JRL-7500                                                                    | (JRL-4340) and sensor JRL-7800 (JRL-4341) |                                                                                                    |
| Capabilities<br>GNSS single freq<br>• GPS (L1)<br>SBAS corrections<br>• WAAS, EGNC | s supported:                              | URC<br>MFW<br>OTJANNOG IG-22241 LIC<br>SMFE 1000<br>34°54.613'N<br>139°45.120'E<br>SM5E 1000<br>2533<br>8.5 <sub>160</sub> CBB 253.90<br>EPS NAVIGATOR |
| EGN S                                                                              | ESSP-MOM-29760                            | Precise navigation, powered by Europe                                                                                                    |

### Example#7: Japan Radio Company JLR-4340 & JLR-4341 How to configure EGNOS OS

 Press "MENU" → "6" → "8" to display the SBAS setting screen. Then, press again "6".

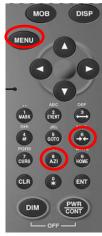

- By default, the receivers are configured as "AUTO" in the correction mode "SBAS SEARCH".
- "Type of information" and "ranging" are "OFF" by default.
- When SBAS is used an indication appears in the bottom right corner (Sb), as depicted in the figure bellow.

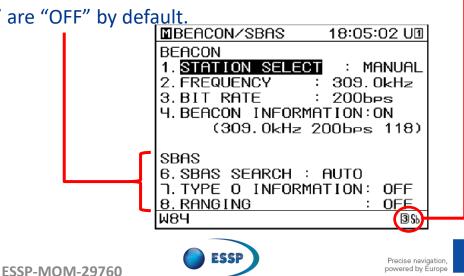

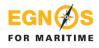

### **Example#8**: Japan Radio Company JLR-4350

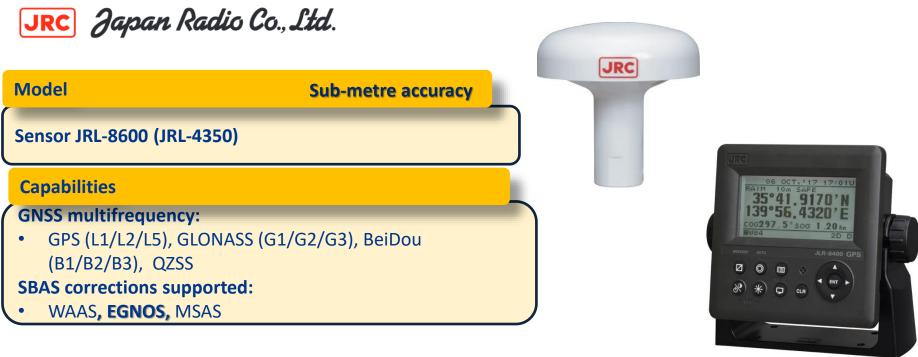

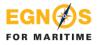

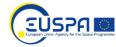

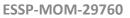

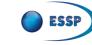

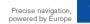

### Example#8: Japan Radio Company JLR-4350 How to configure EGNOS OS

 This procedure is protected by a password to prevent them being changed easily. The process is the following: "MENU" → "CODE INPUT" → "1650" (to SBAS)\* →

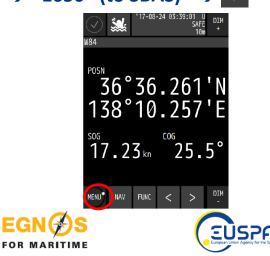

2. Go back to "MENU" → "GNSS SETTING" → "SENSOR 1" (or the one that applies) → "SBAS"

|    |         | ME       | NU      |                 |
|----|---------|----------|---------|-----------------|
|    | DISPLAY | VOYAGE   | ALERT   | GNSS<br>SETTING |
|    | SYSTEM  | LANGUAGE | VERSION | ALERT<br>LIST   |
|    |         |          |         | CODE<br>INPUT   |
| MA | IN +    |          |         | DIM<br>-        |

- 3. In SBAS, the following values must be introduced in the parameters:
- "SAT SEARCH" → AUTO
- "TYPE 0" → OFF
- "RANGING" → OFF"

\* The instruction manual indicates the "input code" necessary for each application

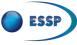

### Example#9: Kongsberg Seapos 310/320

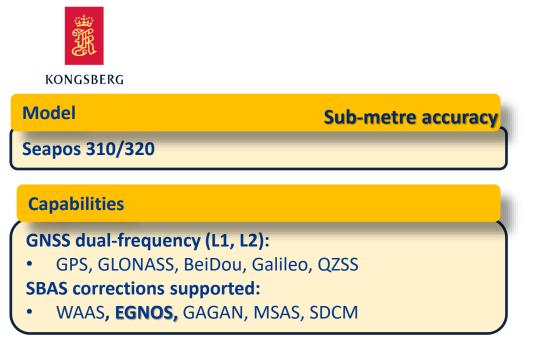

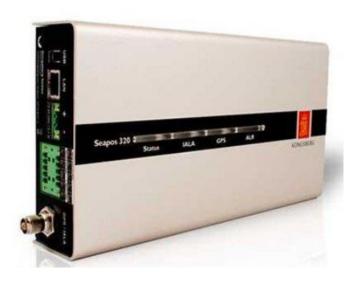

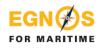

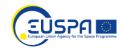

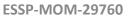

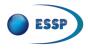

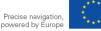

### Example#9: Kongsberg Seapos 310/320 How to configure EGNOS OS \*when using pc

- 1. Create the connection from PC using IP 192.168.0.61
- 2. Go to SBAS and write '-1' which means AUTO satellites tracking

| 2 Configuration       | -SBAS               |
|-----------------------|---------------------|
| - (i) Help            |                     |
| - 👸 Status            | Track satellite id  |
| 🗐 😋 Interface         | Track satellite id  |
| Host interface 1      | I rack satellite id |
| Host interface 2      |                     |
| Host interface 3      |                     |
| Host interface 4      |                     |
| Serial interface      |                     |
| 🗐 🕣 Corrections setup |                     |
| External pos in       |                     |
| Diff corr in          |                     |
|                       |                     |
| IALA out              |                     |
| SBAS                  |                     |
| 🖹 😋 General setup     |                     |
| Processing            |                     |
| 🖻 😋 Alerts            |                     |
| Alerts                |                     |
| - 🎒 Network setup     |                     |
|                       |                     |
|                       |                     |
| (۱۹) Antenna power    |                     |
|                       |                     |
| Review changes        |                     |
|                       |                     |
|                       |                     |
|                       |                     |

FOR MARITIME

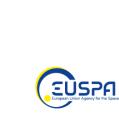

- 3. Go to **Ports** and configure the connection type needed
- 4. In **Message types** enable NMEA messages as indicated below and use the interval 1sec.

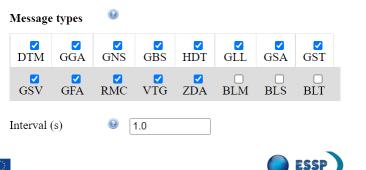

**FSSP-MOM-29760** 

5. Select **Status** to confirm the use of EGNOS Signal.

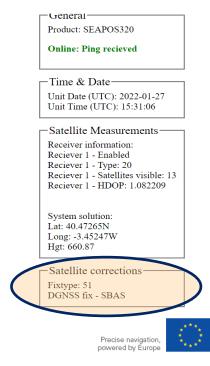

### Example#10: NGR-1000 / NGC-3000

**ESSP-MOM-29760** 

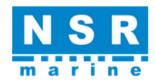

## Model Sub-metre accuracy

NGR-1000, NGC-3000

### Capabilities

**GNSS double frequency:** 

• GPS (L1), GLONASS

SBAS corrections supported:

• WAAS, EGNOS, GAGAN, MSAS

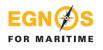

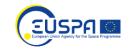

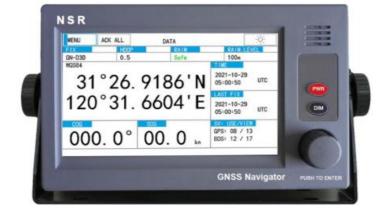

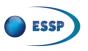

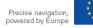

### **Example#10**: NGR-1000 / NGC-3000 How to configure EGNOS OS

- Turn on the device. 1
- Device will automatically use **GPS**, **GPS** + **GLONASS** and then **SBAS**, if available. 2.
- 3. When SBAS is used by the device, on top left of the main display, D2D or D3D is shown.

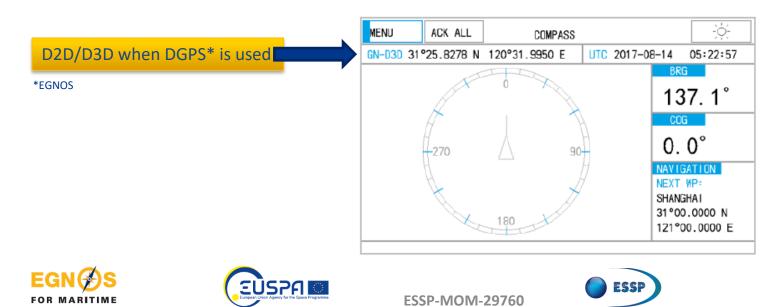

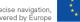

### **Example#11**: Raymarine AXIOM Series

# Raymaríne

#### Model

Sub-metre accuracy

Axiom<sup>™</sup>+, Axiom<sup>™</sup> Pro, Axiom<sup>™</sup> XL, RS150

#### **Capabilities**

**GNSS multi-band:** 

- GPS, GLONASS, Beidou and Galileo **SBAS corrections supported:**
- WAAS, EGNOS, GAGAN, MSAS, QZSS

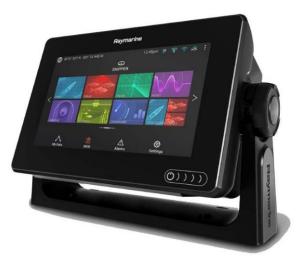

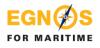

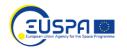

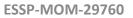

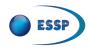

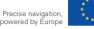

### Example#11: Raymarine AXIOM Series How to configure EGNOS OS

### Raymaríne

- 1. Vessel's position is provided in the top left corner of the Home screen (GNSS coordinates).
- 2. To activate SBAS: Home screen → GNSS coordinates → Satellites → Settings → Differential Positioning ON

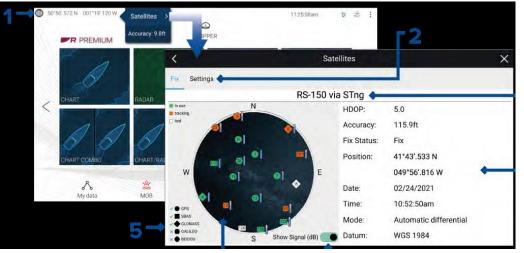

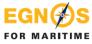

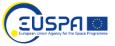

To confirm if SBAS is active, go to Satellites → Fix menu. The navigation satellites and the constellation to are depicted (left image).

| <                         | Sat         | ellites X                                                                                                    |
|---------------------------|-------------|----------------------------------------------------------------------------------------------------|
| Fix Settings              |             |                                                                                                    |
| GPS:                      | On          | used to determine position, in addition to the GPS system.                                                                                      |
| BeiDou:                   |             |                                                                                                    |
| Galileo:                  |             |                                                                                                    |
| GLONASS:                  |             |                                                                                                    |
| Differential positioning: |             | Activating differential positioning provides more<br>accurate positioning in regions covered by<br>Satellite Based Augmentation Systems (SBAS). |
|                           | Select SBAS |                                                                                                    |
|                           |             | ~                                                                                                    |

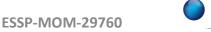

3.

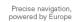

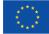

### Example#12: Saab R5

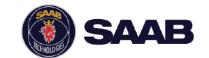

#### Model

#### **R5**

#### **Capabilities**

#### **GNSS** single frequency (L1):

- GPS, GLONASS
- SBAS corrections supported:
- WAAS, **EGNOS**, MSAS
- IALA Beacon receiver option
- \*RAIM functionality

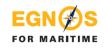

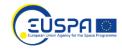

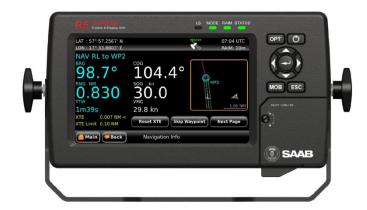

\*Alerting when position accuracy is below user set limit

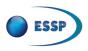

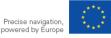

### **Example#12**: Saab R5 when using SAAB display How to configure EGNOS OS (1/2)

ESSP-MOM-29760

If the system is set up for the first time, the **configuration wizard** will show each menu. When **System Setup** is shown, select Navigation System DGPS to enable EGNOS.

|      | System Setup Wizard                            |          |
|------|------------------------------------------------|----------|
| S    | elect the alternative that matches Your syster | n setup. |
|      | AIS System                                     |          |
|      | Navigation System (GPS)                        |          |
| V    | Navigation System (DGPS)                       |          |
|      | Combined AIS and Navigation System (GPS)       |          |
|      | Combined AIS and Navigation System (DGPS)      |          |
|      | Navigation System Slave                        |          |
| Back | System Setup                                   | Next     |

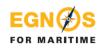

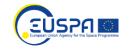

- If the system is NOT set up for the first time 2. select Main  $\rightarrow$  Messages  $\rightarrow$  DGPS Messages  $\rightarrow$ **GPS/DGPS** and select **SBAS**.
- 3. On top of the display, an **SBAS** icon will be green and in R5 sensor green led is on, when using EGNOS signal.

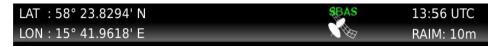

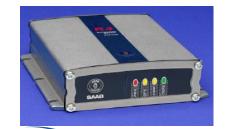

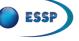

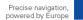

### **Example#12**: Saab R5 when using pc How to configure EGNOS OS (2/2)

Create a COM connection from a PC to R5 receiver. Go to **Configure** and set 1 up as indicated in the picture. Also enable de NMEA messages as shown., needed to provide EGNOS \*PVT. \*Position, Velocity, Time

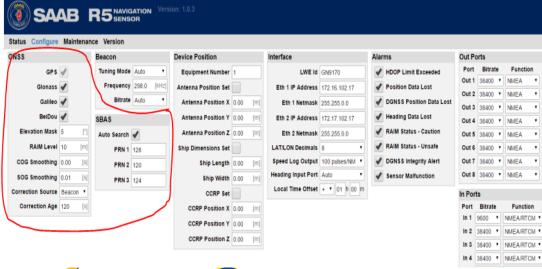

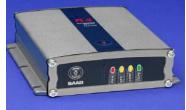

2. In R5 sensor the green led is on when using EGNOS signal

| Output Se | ntenc | es |      |   |      |   |       |   |        |   |      |   |      |   |    |     |       |    |
|-----------|-------|----|------|---|------|---|-------|---|--------|---|------|---|------|---|----|-----|-------|----|
|           | Out   | 1  | Out  | 2 | Out  | 3 | Out   | 4 | Out 5  | ; | Out  | 6 | Out  | 7 | Ou | t 8 | Netwo | rk |
| DTM       | -     | ٠  | 1 Hz | ٠ | -    | ٠ | -     | ٠ | -      | ٠ | -    | ٠ | -    | ٠ | -  | ٠   | -     | ٠  |
| GBS       | 1 Hz  | ٠  | -    | ٠ | 1 Hz | ٠ | 1 Hz  | ٠ | 1 Hz   | ٠ | 1 Hz | ٠ | 1 Hz | ٠ | -  | ٠   | 1 Hz  | ٠  |
| GGA       | 1 Hz  | ٠  | 1 Hz | ٠ | 1 Hz | ٠ | 1 Hz  | ٠ | 1 Hz   | • | 1 Hz | ٠ | 1 Hz | • | -  | ٠   | 1 Hz  | •  |
| GLL       | 1 Hz  | ٠  | 1 Hz | ٠ | -    | ٠ | 10 Hz | ٠ | -      | • | -    | ٠ | -    | ٠ | -  | ٠   | 1 Hz  | •  |
| GNS       | 1 Hz  | ٠  | 1 Hz | ٠ | 1 Hz | ٠ | 1 Hz  | ٠ | 1 Hz   | • | 1 Hz | ٠ | 1 Hz | • | -  | •   | 10 Hz | •  |
| GRS       | 1 Hz  | ٠  | -    | ٠ | -    | ٠ | -     | ٠ | -      | ٠ | -    | ٠ | -    | ٠ | -  | ٠   | -     | ٠  |
| GSA       | -     | ٠  | -    | ٠ | -    | ٠ | -     | • | -      | • | -    | ٠ | -    | ٠ | -  | ٠   | 1 Hz  | •  |
| GST       | -     | ٠  | -    | ٠ | -    | ٠ | -     | ٠ | -      | ٠ | -    | ٠ | -    | ٠ | -  | ٠   | -     | ٠  |
| GSV       | -     | ٠  | -    | ٠ | -    | ٠ | -     | ٠ | -      | ٠ | -    | ٠ | -    | ٠ | -  | ٠   | 1 Hz  | •  |
| POS       | -     | ٠  | -    | ٠ | -    | ٠ | -     | ٠ | 0.5 Hz | ٠ | -    | ٠ | -    | ٠ | -  | ٠   | -     | ٠  |
| RMC       | 1 Hz  | ٠  | 1 Hz | ٠ | 1 Hz | ٠ | 1 Hz  | ٠ | 1 Hz   | ٠ | -    | ٠ | 1 Hz | ٠ |    | ٠   | 10 Hz | •  |
| VTG       | 1 Hz  | ٠  | 1 Hz | ٠ | 1 Hz | ٠ | 1 Hz  | ٠ | 1 Hz   | ٠ | 1 Hz | ٠ | 1 Hz | ٠ |    | ٠   | 1 Hz  | •  |
| ZDA       | 1 Hz  | ٠  | 1 Hz | ٠ | 1 Hz | ٠ | 1 Hz  | ٠ | 1 Hz   | • | 1 Hz | ٠ | 1 Hz | • |    | •   | 1 Hz  | •  |
| PSTT,501  | 1 Hz  | •  |      | • | 1 Hz | ٠ | 1 Hz  | ٠ | 1 Hz   | • | 1 Hz | • | 1 Hz | • | -  | •   | 1 Hz  | •  |

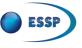

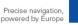

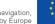

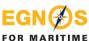

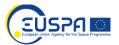

**FSSP-MOM-29760** 

### Example#13: Septentrio

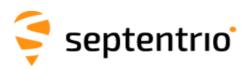

#### Model

#### Sub-metre accuracy

AsteRx SB3, AsteRx SB3 Pro, PolaRx5, PolaRx5e, AsteRx, M3 Pro

#### **Capabilities**

#### **GNSS double frequency:**

 GPS (L1/L2), GLONASS, BeiDou, Galileo, QZSS, IRNSS, and Atlas

SBAS corrections supported (3 channels):

• WAAS, EGNOS, GAGAN, MSAS

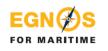

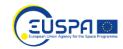

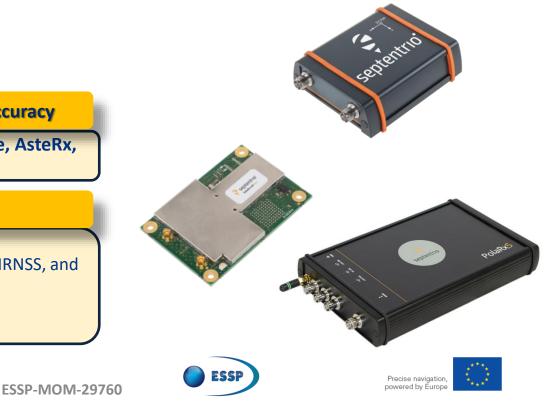

### Example#13: Septentrio How to configure EGNOS OS

- Open the Rx control software. After connection, on the main menu select: Navigation → Positioning then select GPS and SBAS. Accept.
- 2. Or use the Intuitive web user interface to configure SBAS.

FOR MARITIME

|              | -                                             | File View Communication Navigation L-Band Tools Logging Help                                                                                                    |
|--------------|-----------------------------------------------|----------------------------------------------------------------------------------------------------|
|              | 5                                             | PVT Mode SBAS Corrections Differential Corrections GNSS Attitude                                                                                                    |
|              |                                               | Mode O Static O Rover                                                                                                    |
| RxContr      | ol                                            | Rover mode All StandAlone SBAS DGPS                                                                                                    |
|              |                                               | Reference position auto                                                                                                    |
|              |                                               | Intuitive web user interface                                                                                                    |
|              | Receiver                                      | INS Position INS Attitude                                                                                                    |
| 3            | Astelix 50i 5/N 303402                        | 12 Lat: №50*50:55.0313* 0.005m Heading: 26.408* 0.1959* → RTK Fixed IDVS (30)                                                                                             |
| septentrio   | 1P Address: 192,168.50<br>Uptime: 8d 01:04:14 | 5.162         Lon: E4*4355.6242*         0.004m         PBLh         1.376*         0.0616*           Hgt: 128.577m         0.005m         Rolt: -89.112*         0.0805* |
| Overview (3N | SS/INS Comm                                   | unication Corrections NHEA/SBF Out Logging Admin                                                                                                    |
| Quality In   | dicators                                      |                                                                                                    |
| 2            |                                               |                                                                                                    |
| Overa        |                                               | Aux1 RF Main signals Aux1 signals CPU Base measurements                                                                                                    |
| GNSS         | 10                                            | al 10/10 at 9/10 at 10/10 at 10/10                                                                                                    |
|              |                                               | GLONASS (Position: 7(7, Track: 8(8)     Galileo (Position: 6(6, Track: 7(7)                                                                                               |
|              |                                               | Bas (Position: 0 0, Track: 0 0) BeiDou (Position: 2 2, Track: 10 10)                                                                                                    |
|              | RTK Fixed                                     | A QZSS (Position: 010, Track: 010)                                                                                                    |

On the main menu select: Navigation 4. → Advance user settings → \*PVT and select GPS and SBAS.

#### \*Position, Velocity, Time

3.

to por 3.serial - RxControl - S/N 3021838 File View Communication Navigation L-Band Tools Logging + PVT Satellite Usage Signal Usage Satellites enabled in the PVT Off GPS ✓ G01 ✓ G02 ✓ G03 ✓ G04 ✓ G05 ✓ G06 ✓ G07 ✓ G08 000 G10 G11 G12 G14 G15 G16 ✓ G18 ✓ G19 ✓ G20 V G22 V G23 V G24 625 ✓ G26 ✓ G27 ✓ G28 G30 G31 G32 GLONASS R01 R02 R03 D 208 805 R06 807 R10 P11 R12 R13 R14 R15 R16 R17 R18 R19 R20 R21 R22 R23 R24 R25 R26 R27 R28 R29 1 830 GALILEO E01 E02 E03 E04 E05 E06 E07 E08 E10 E11 E12 E15 E16 E13 E14 F17 E18 E19 E20 E21 E22 E23 E24 E25 E26 E27 E28 E29 E30 E31 E32 E33 E34 E35 E36 ☑ 5120 ☑ 5121 ☑ 5122 ☑ 5123 SRAS

ESSP-MOM-29760

On the main menu select: Navigation → Position and configure the receiver to use SBAS iono model, as well as the movement: moderate and heavy machinery vehicle.

5. Septentrio is ready to work using EGNOS signal.

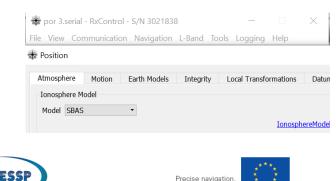

powered by Europe

### Example#14: SIMRAD P2005

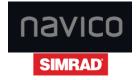

#### Model

#### Sub-metre accuracy

P2005 / P3007

#### **Capabilities**

EGN (

FOR MARITIME

#### **GNSS double frequency:**

• GPS (L1/L2)

SBAS corrections supported (3 channels):

ะบรวคา

• WAAS, EGNOS, GAGAN, MSAS

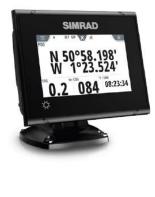

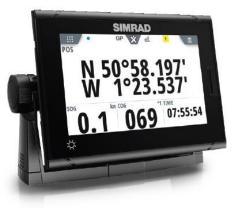

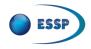

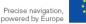

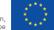

### Example#14: SIMRAD P2005 How to configure EGNOS OS

- 1. Turn on the device.
- In Main menu select Settings → GNSS → P2005 NMEA0183 port 1 → DGPS mode.
- 3. Enable GPS and SBAS.

FOR MARITIM

| Pages            | < GNSS                | ×                  |
|------------------|-----------------------|--------------------|
| Trip log         |                       | GNSS and heading 🔹 |
| AIS              | Enable RAIM           | GNSS only          |
| GNSS             | P3007 NMEA0183 Port 1 | GNSS and heading   |
| Navigation       |                       |                    |
| Units            |                       |                    |
| Local port setur |                       |                    |

 The system will change automatically from GPS to SBAS when available and is shown on main navigation display.

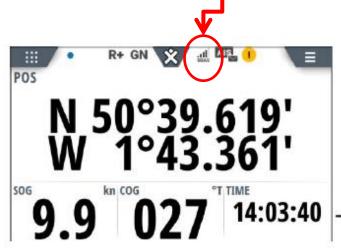

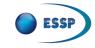

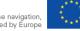

## Example#15: Ublox

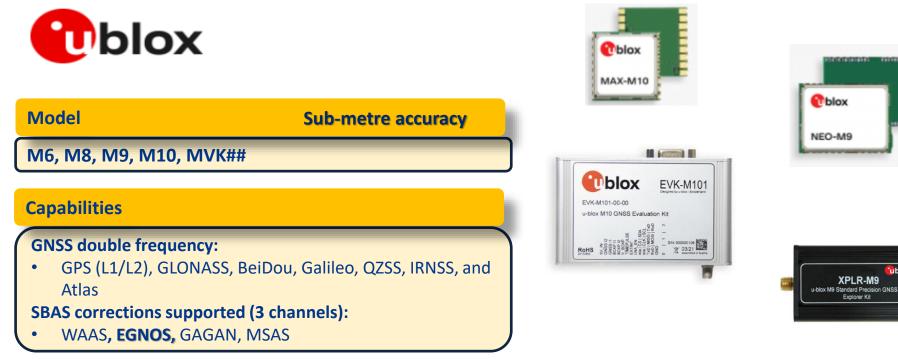

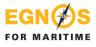

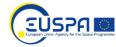

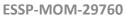

ESSF

Precise navigation. powered by Europe

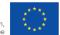

ublox

CALCULATION OF THE

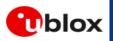

FOR MARITIME

### Example#15: Ublox How to configure EGNOS OS

 After the connection, on the quick icon menu select: Configuration → GNSS Config. Then select GPS and SBAS. With the quantity of channels (GPS min 8 max 16. SBAS min & max 3; is an auto configuration). Press SEND.

| 🗅 🖬 📽 🕶 🚳 🗟   %                                   | è 🖻 🕯  |                |                         |          |        |      |               |
|---------------------------------------------------|--------|----------------|-------------------------|----------|--------|------|---------------|
| ` î 🖹 🖬 🖽 🖾 🖬                                     | - 🖾 -  |                | - 🗖 🚳                   |          | 1 📼 🖬  |      | C3 63 63 63   |
| 🖝 • 100 • 📉 🌋 📩                                   |        |                |                         |          |        |      |               |
|                                                   |        |                |                         |          |        |      |               |
| ≜   ●      ► ▪ ₩ ≪                                | ⊪ ⊮- 1 |                |                         |          |        |      | — →I          |
| 🖡 🕅 🕼 🕄 👯 🍻 🐵                                     | 40     |                |                         |          |        |      |               |
| _                                                 | _      |                |                         |          |        |      |               |
| Configure - GNSS Configurat                       | tion   |                |                         |          |        |      |               |
| ANT (Antenna Settings)                            | LIBX-  | CFG (Config) - | GNSS (GNS               | S Confia |        |      |               |
| BATCH (Batch mode output)                         |        |                |                         |          |        |      |               |
| CFG (Configuration)<br>DAT (Datum)                |        |                |                         |          | Channe | ala  |               |
| DAT (Datum)<br>DGNSS (Differential GNSS confi     | ID ID  | GNSS           | Configure               | Enable   | min    | max  | Signals       |
| DOSC (Disciplined Oscillator)                     | 0      | GPS            | $\mathbf{\nabla}$       | <b>V</b> | 8      | 16   | ✓ L1C/A       |
| EKF (EKF Settings)                                | 1      | SBAS           | ₹                       | 1        | 3      | 3    | ✓ L1C/A       |
| ESEGWT (Gyro+Wheeltick)                           | 2      | Galleo         | 2                       |          | 8      | 12   | I € E1        |
| ESRC (External Source Config)                     | 3      | BeiDou         | 2                       | -        | 2      | 5    | ₽ B1          |
| FXN (Fix Now Mode)                                |        | IMES           |                         |          | _      | -    |               |
| GEOFENCE (Geofence Config)                        | 4      |                |                         |          | 0      | 0    | L1C/A         |
| GNSS (GNSS Config)                                | 5      | QZSS           | 1                       |          | 3      | 4    | 🔽 L1C/A 🔽 L1S |
| HNR (High Nav Rate)                               | 6      | GLONASS        | $\overline{\mathbf{v}}$ |          | 8      | 12   | ✓ L10F        |
| INF (Inf Messages)                                | 7      | IRNSS          |                         |          |        |      |               |
| ITFM (Jamming/Interference M                      |        |                |                         |          |        |      |               |
| LOGFILTER (Log Settings)                          | Numb   | er of channels |                         |          | 42     |      |               |
| MSG (Messages)                                    |        |                |                         |          |        |      |               |
| NAV5 (Navigation 5)                               | Numb   | er of channels | to use                  |          | 42     | T Au | to set        |
| NAVX5 (Navigation Expert 5)                       |        |                |                         |          |        |      |               |
| NMEA (NMEA Protocol)<br>ODO (Odometer/Low-Speed C | For sp | ecific SBAS co | nfiguration u           | 100      |        |      |               |
| ODO (Odometer/Low-Speed C                         | ~      |                |                         |          |        |      |               |

EUSPF

- On the main menu select: Configuration → NAV5. Then select Sea in the Dynamic Model. Press SEND.
- 3. On the main menu select: Configuration → SBAS. Then select ENABLED in the Subsystem, Apply SBAS Correction data and the PRN codes select OTHER: insert the current GEO numbers: 123, 136 (see <u>operational GEOs</u>). Press SEND.

4. Ublox is ready to use EGNOS signal. It will indicate 3D/DGNSS.

UBX - CFG (Config) - NAV5 (Navigation 5)

| 1 | – Navigation Mode | 8                |
|---|-------------------|------------------|
|   | Dynamic Model     | 5-Sea 💌          |
|   | Fix Mode          | 3 - Auto 2D/3D 💌 |
|   | UTC Standard      | 0 - Automatic 🗨  |

| LOGFILTER (Log Settings)  MSG (Messages)                                                                                                    | UBX - CFG (Config) - SBAS (SBAS Settings)                                                                                                    | 16 s |
|----------------------------------------------------------------------------------------------------|----------------------------------------------------------------------------------------------------|------|
| NAS (Incusted):<br>NASS (Incusted):<br>NAVXS (Nonjation Expert 3)<br>NAVXS (Nonjation Expert 3)<br>NAVXS (Incusted): Rever<br>DOD (Identer Analysis<br>(If Vener Management)<br>NAE (Extended Power Management)<br>NAE (Incusted):<br>NARE (Incusted):<br>NARE (Incusted): | Subuyetem Enabled  Allow text mode use (Mrg 0) Services  Ranging (Line SDAS in NAV) Endpy EARS Concernol data Endpy EARS Concernol data Endpy EARS Concernol data PRIN Codes C Auto Scon C EXINDS C EXINDS C EXIND |      |

Precise navigation.

powered by Europe

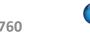

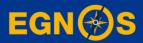

## **Summary**

### Summary

How to access to EGNOS corrections for maritime:

To use EGNOS signal the receiver must be GPS/SBAS capable

A wide variety of manufacturers offers GPS/EGNOS capable receivers

GPS/SBAS receivers are easily configured through the display. No registration is needed as EGNOS signal is ready to use. **Check PRN codes broadcasting EGNOS operational signal in this link** 

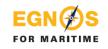

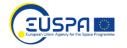

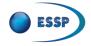

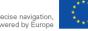

### Summary

**EGNOS & EDAS<sup>1</sup>** provide free GPS Augmentation corrections for Maritime:

EGNOS OS is a free of charge real time SATELLITE based correction service enhacing GPS accuracy for maritime througout Europe

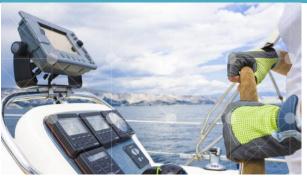

**FSSP-MOM-29760** 

1. The EGNOS Data Access Service (EDAS) offers ground-based access to EGNOS data through the Internet: https://egnos-user-support.essp-sas.eu/new\_egnos\_ops/services/about-edas

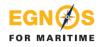

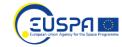

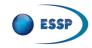

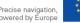

### Useful information about EGNOS

### https://egnos-user-support.essp-sas.eu

#### **NEWS & EVENTS RESOURCES & TOOLS** DOCUMENTS LIBRARY Â SDD Ö SERVICE IMPLEMENTATION ROADMAPS MONTHLY PERFORMANCE REPORTS SERVICE NOTICES YEARLY REPORTS BROCHURES SUCCESS STORIES

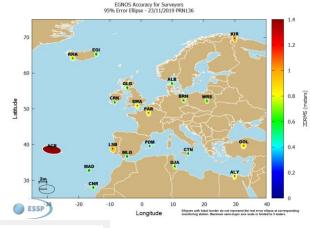

#### Service Notice #15 EGNOS Space Segment Update - (In Force)

#### Service Notices | Friday, August 31, 2018

The EGNOS Service Notices are notifications published whenever there is any complementary information that could have a relevant impact in any of the EGNOS Service Definition Documents' contents. Hence, an EGNOS Service Notice is a temporal ammendment to the EGNOS Service Definition Documents

#### a service\_notice\_15.pdf

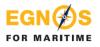

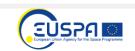

EGNØS

....

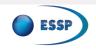

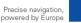

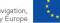

#### EGNOS SIS availability forecast

The top part of each cell in the calendar represents the availability forecast of PRN 123, the bottom one shows the status of PRN 136.

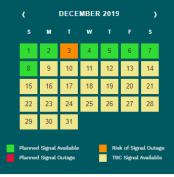

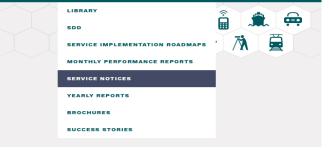

## Disclaimer

This document and its contents (hereinafter the "Data") have been prepared by European Satellite Services Provider S.A.S. (ESSP) under its EGNOS Service Provision contract with the European Union Agency for the Space Programme (EUSPA).

The Data are provided for free and for the sole purpose of configuring EGNOS equipment, in the framework of EGNOS Service Provision. The list of EGNOS enabled equipment shown is not exhaustive and not necessarily models could be available in the market .The Data may be protected by property rights.

The European Union, as owner of EGNOS, including EUSPA and ESSP SAS, as EGNOS services provider, disclaim all warranties of any kind (whether express or implied) to any party and/or for any use of the Data including, but not limited to, their accuracy, integrity, reliability and fitness for a particular purpose or user requirements. By using the Data, the user agrees that the European Union, including the EUSPA, and ESSP SAS shall not be held liable for any direct or indirect or consequential loss or damage (such as loss of profits, business, contracts, anticipated savings, goodwill or revenue) resulting from the use, misuse or inability to use the Data.

FSSP-MOM-2976

©2022, ESSP SAS, all rights reserved

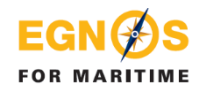

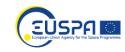

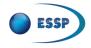

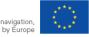

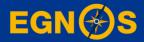

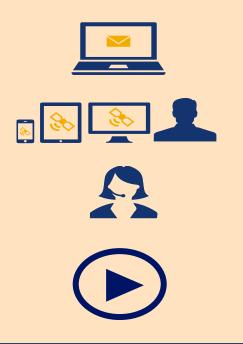

www.essp-sas.eu

http://egnos-user-support.essp-sas.eu

egnos-helpdesk@essp-sas.eu +34 911 236 555 (H24/7)

Corporate Video

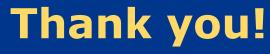